## **Bulk drag & drop pages**

As simple as it sounds! Bulk drag & drop multiple pages in one go to **move** or **reorder** them.

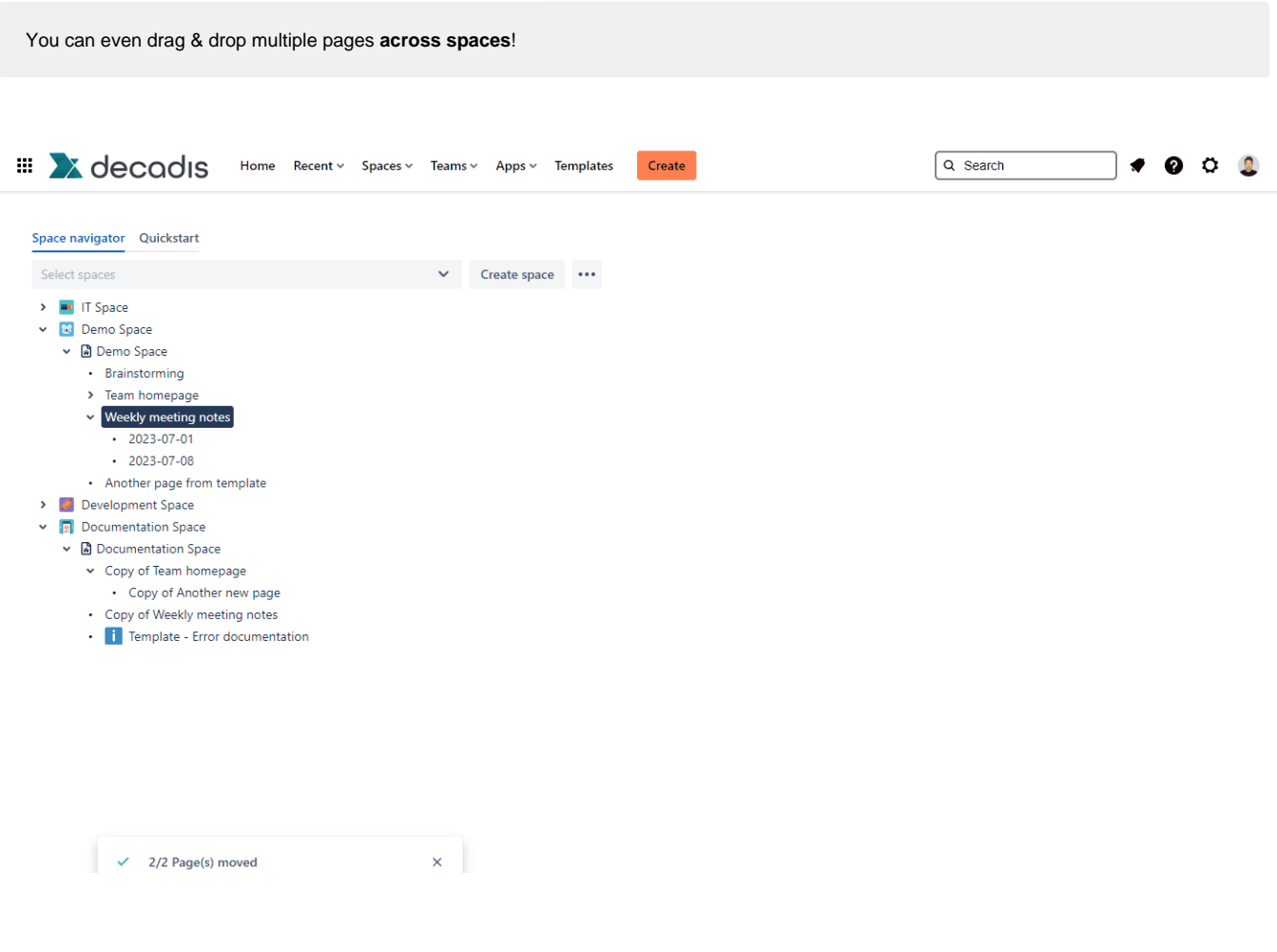

## How to select multiple pages

Many of the actions you can perform on individual **pages** as **bulk actions**.

Simply browse to the [space navigator](https://apps.decadis.net/display/STP/Space+navigator) and **select** multiple pages as if you were selecting multiple files in a file explorer.

- **Windows users**: hold the **CTRL** key and select the entities or select an entity and hold the **shift** key for faster multiple selections
- **Mac users**: hold the **command** (**cmd**) key and select the desired entities.

After selecting the pages, right-click on one of the selected items and you will see all available bulk actions.

Select a **single** page and **hold the shift key** while selecting another page for a quicker selection of all pages in between.

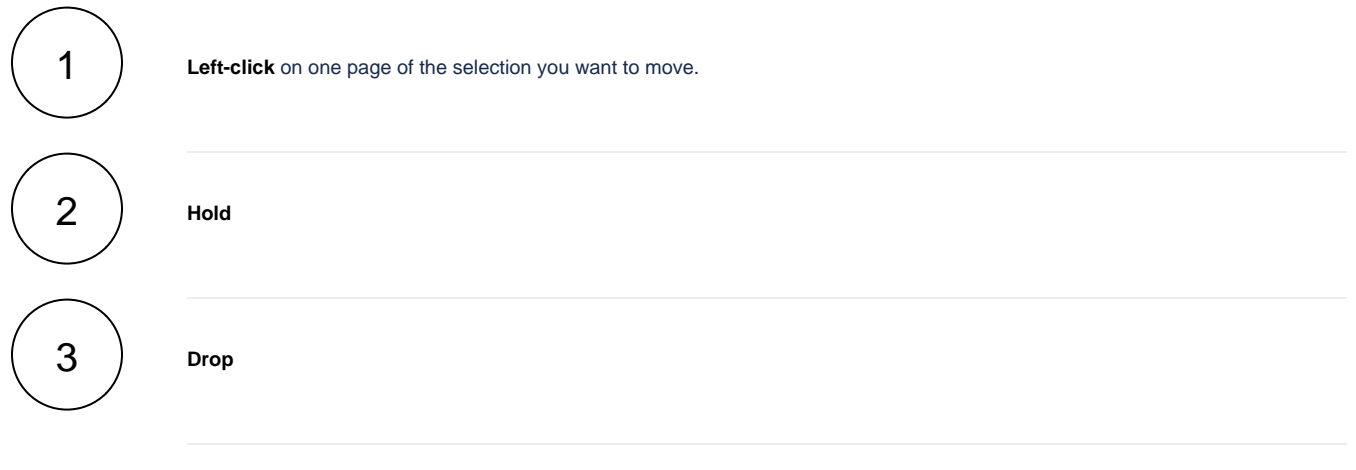

If you still have questions, feel free to refer to our [support](https://apps.decadis.net/display/DECADIS/Support) team.